# **Shared Risk Link Groups for RSVP-Based LSP**

## **In This Chapter**

This section provides information about Shared Risk Link Groups for RSVP-Based LSPs.

Topics in this section include:

- [Applicability on page 1230](#page-1-0)
- [Overview on page 1231](#page-2-0)
- [Configuration on page 1233](#page-4-0)
- [Conclusion on page 1250](#page-21-0)

# <span id="page-1-0"></span>**Applicability**

This feature is applicable to all of the 7750, 7450 and 7710 SR series. Tested on release 7.0.R.5. No prerequisite are needed. The 7750 SR-c4 is supported from 8.0.R.4 and higher.

## <span id="page-2-0"></span>**Overview**

### **Introduction**

Shared Risk Link Groups (SRLG) is a feature which allows the user to establish a backup secondary LSP (label switched path) path or a FRR (fast-reroute) LSP path which is disjoint from the path of the primary LSP. Links which are members of the same SRLG represent resources which share the same risk. For example, fiber links sharing the same conduit or multiple wavelengths sharing the same fiber.

A typical application of the SRLG feature is to provide an automatic placement of secondary backup LSPs or FRR bypass/detour LSPs that minimizes the probability of fate sharing with the path of the primary LSP.

SRLG groups are used to determine which links belong to the same SRLG. The mechanism is similar to MPLS admin groups. To advertise SRLG, the information is part of the IGP TE parameters in an opaque LSA (link state advertisement). The SRLG is advertised in a new Shared Risk Link Group TLV (type 138) in IS-IS (RFC 4205, *Intermediate System to Intermediate System (IS-IS) Extensions in Support of Generalized Multi-Protocol Label Switching (GMPLS)*). It is advertised in a new SRLG sub-TLV (type 16) of the existing Link TLV in OSPF (RFC 4203, *OSPF Extensions in Support of Generalized Multi-Protocol Label Switching (GMPLS)*.

For FRR a choice can be made on what to do when no FRR tunnel can be found with the SRLG constraints. No FRR tunnel might be signalled or a FRR tunnel might be signalled not taking the SRLG constraints into account.

# **SRLG**

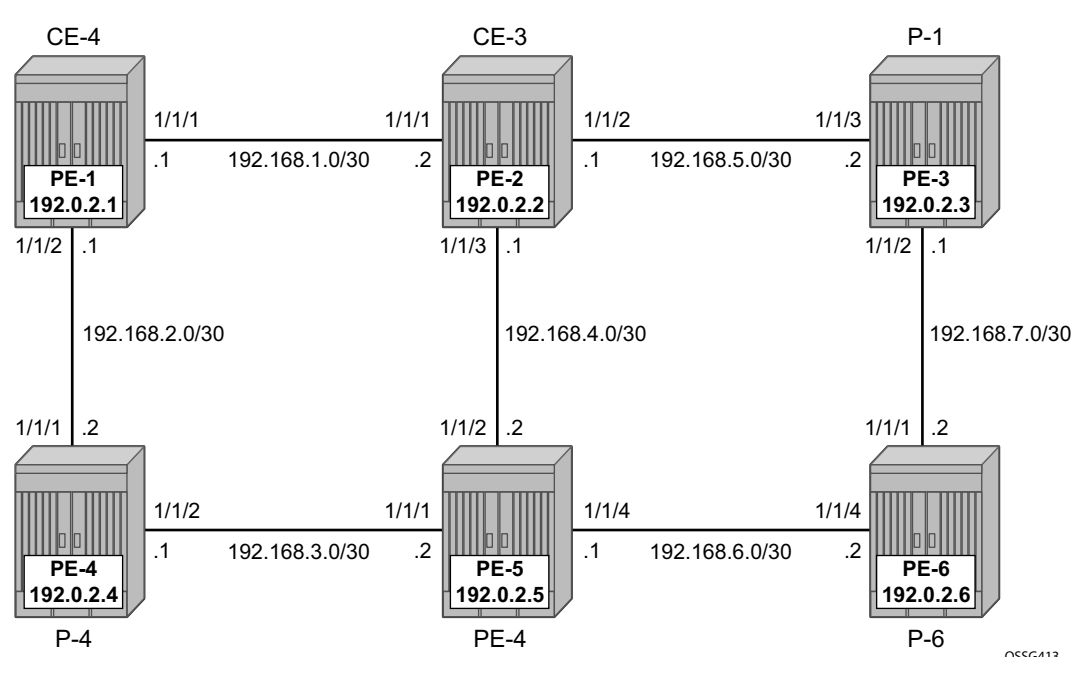

[Figure 176](#page-3-0) displays the initial topography for this section.

**Figure 176: Initial Topology**

<span id="page-3-0"></span>A single IGP area (IS-IS in this case) with traffic engineering enabled is required for the SRLG feature to work properly.

When OSPF is used as the IGP, the functionality is similar.

# <span id="page-4-0"></span>**Configuration**

**Step 1.** Configuring the IP/MPLS network.

This is part of the general P2P LSP configuration. For more details check the related configurations of the PE-nodes.

In addition, ECMP is set to 2, instead of the default value 1 in order to highlight the application of SRLG in the final example.

```
A:PE-1# configure router ecmp 2 
A:PE-1#
```
2. Define the SRLG groups, and link them to the related MPLS interfaces.

There are 2 SRLG groups defined, named blue and grey. On following drawing the related IP/ MPLS interfaces are indicated.

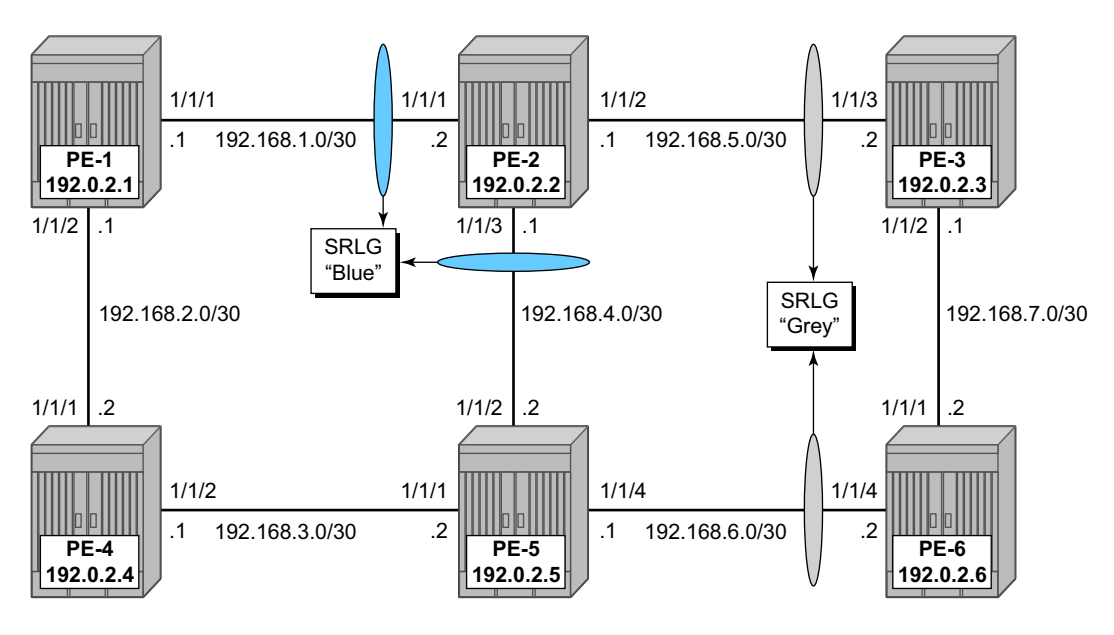

**Figure 177: SRLG Topology**

From configuration point of view, both SRLG groups must be configured on all nodes as follows.

A:PE-2# /configure router mpls srlg-group blue value 1 \*A:PE-2# /configure router mpls srlg-group grey value 2

The IP/MPLS interfaces need to be linked to the related SRLG group, which is a uni-directional indicator, applying only at the egress direction; hence, it needs to be configured on both sides of the IP/MPLS interface. For example on PE-1, the interface to PE-2 is part of **srlg-group blue**. Note that an interface can be part of multiple SRLG groups similar to the admin-group functionality.

```
*A:PE-1>config>router>mpls# info 
----------------------------------------------
             admin-group "green" 1
             admin-group "red" 2
             srlg-group "blue" value 1
             srlg-group "grey" value 2
             interface "system"
             exit
             interface "int-PE-1-PE-2"
                 admin-group "green"
             exit
             interface "int-PE-1-PE-4"
                 admin-group "red"
             exit
*A:PE-1>config>router>mpls# interface "int-PE-1-PE-2"
*A:PE-1>config>router>mpls>if# srlg-group blue
```
The same must done on PE-2, PE-3, PE-5 and PE-6. Afterwards, verify the MPLS configuration for example on PE-2, where the SRLG groups are linked to the interfaces, admin-groups are configured in parallel to indicate that both can be configured and will work independently.

```
*A:PE-2>config>router>mpls# info 
----------------------------------------------
            admin-group "green" 1
            admin-group "red" 2
            srlg-group "blue" value 1
            srlg-group "grey" value 2
             interface "system"
             exit
             interface "int-PE-2-PE-1"
                admin-group "green"
                 srlg-group "blue"
             exit
             interface "int-PE-2-PE-3"
                admin-group "green"
                 srlg-group "grey"
             exit
             interface "int-PE-2-PE-5"
                srlg-group "blue"
             exit
             no shutdown
----------------------------------------------
A:PE-2>config>router>mpls#
```
Some useful show commands to verify the SRLG configuration.

To show all SRLG groups on the node and the related interfaces:

```
A:PE-2# show router mpls srlg-group 
 ===============================================================================
MPLS Srlg Groups
===============================================================================
```
Group Name **Group Value** Interfaces ------------------------------------------------------------------------------ blue 1 int-PE-2-PE-1 int-PE-2-PE-5 grey 2 int-PE-2-PE-3 ------------------------------------------------------------------------------- No. of Groups: 2 =============================================================================== A:PE-2#

#### In the list of MPLS interfaces, admin groups and SRLG groups are indicated.

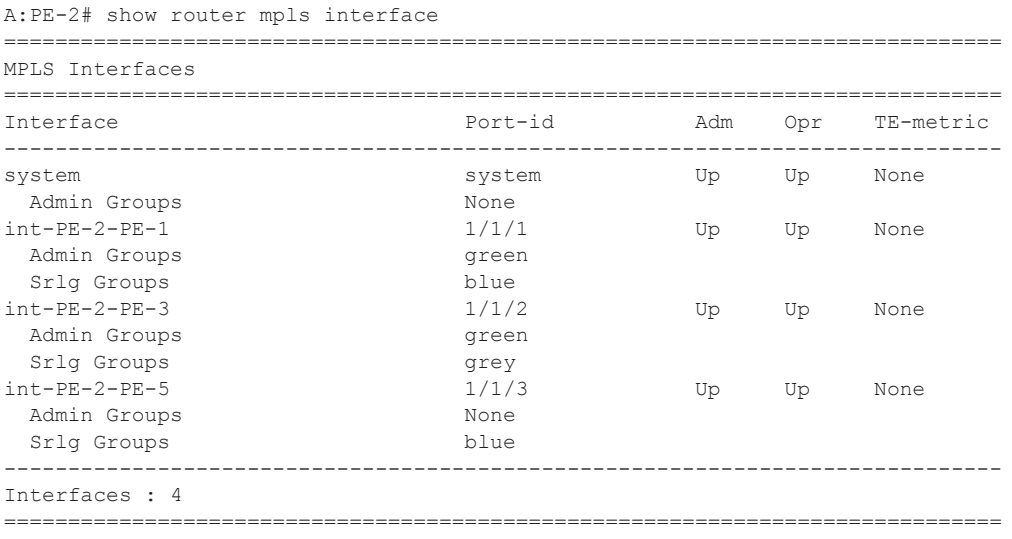

A:PE-2#

To verify the SRLG groups in the IGP TE database, the following command can be used. The output can be sizable extensive but searching on the SRLG groups name will lead to the correct interface(s).

As an example we will look to the link-state advertisements of PE-2 (on PE-1 in this case), and we see that the SRLG information is linked to the IP interfaces in a dedicated (TE-)TLV.

```
A:PE-1# show router isis database PE-2.00-00 detail 
    ===============================================================================
ISIS Database
===============================================================================
Displaying Level 1 database
-------------------------------------------------------------------------------
LSP ID : PE-2.00-00 Level : L1 
Sequence : 0x17 Checksum : 0xcc3b Lifetime : 732
Version : 1 Pkt Type : 18 Pkt Ver : 1
Attributes: L1L2 Max Area : 3
SysID Len : 6 Used Len : 508 Alloc Len : 508
TLVs : 
 TE SRLGs :
    SRLGs : PE-1.00 
    Lcl Addr : 192.168.1.2
   Rem Addr : 192.168.1.1
   Num SRLGs : 1
       1 
 TE SRLGs :
    SRLGs : PE-3.00 
    Lcl Addr : 192.168.5.1
   Rem Addr : 192.168.5.2
   Num SRLGs : 1
       2 
 TE SRLGs :
    SRLGs : PE-5.00 
    Lcl Addr : 192.168.4.1
    Rem Addr : 192.168.4.2
    Num SRLGs : 1
    1
 ===============================================================================
A:PE-1#
```
### **On-Line Verification**

An on-line verification can be done by a **tools perform** CLI command. This will trigger a real CSPF call to the IGP TE database, and the result will be an ERO object which can potentially be used to set-up a CSPF based LSP.

The following shows the command syntax.

```
*A:PE-1# tools perform router mpls cspf 
 - cspf to <ip-addr> [from <ip-addr>] [bandwidth <br/> <br/> <br/> <br/> </a>[include-bitmap
    <bitmap>] [exclude-bitmap <bitmap>] [hop-limit <limit>] [exclude-address
    <excl-addr> [<excl-addr>...(upto 8 max)]] [use-te-metric] [strict-srlg]
    [srlg-group <grp-id>...(upto 8 max)] [exclude-node <excl-node-id>
    [<excl-node-id>..(upto 8 max)]] [skip-interface <interface-name>]
   [ds-class-type <class-type>] [cspf-reqtype <req-type>] [least-fill-min-thd
    <thd>] [setup-priority <val>] [hold-priority <val>]
 <ip-addr> : a.b.c.d
 <bandwidth> : [1..100000] in Mbps
 <bitmap> : [0..4294967295] - accepted in decimal, hex(0x) or
 binary(0b)
 <limit> : [1..255]
 <excl-addr> : a.b.c.d (outbound interface)
 <use-te-metric> : keyword
 <strict-srlg> : keyword
 <grp-id> : [0..4294967295]
 <excl-node-id> : [a.b.c.d]
 <interface-name> : [max 32 chars]
<class-type><br><req-type>
                  : [0..7]<br>: all|random|least-fill : keywords
<thd> : [1..100]
 <priority> : [0..7]
```
#### \*A:PE-1#

Where the relevant parameters are:

- **to** Defines the far-end address of the LSP. This is the system-address of the destination LER
- **srlg-group**  Specifies which SRLG groups should be avoided while building the path to the destination (ERO object)
- **strict-srlg** Indicates whether the SRLG group is a strict requirement or not. When this parameter is given, only paths without traversing the SRLG will be displayed.

An example:

On PE-1 a CSPF calculation is made with PE-3 as destination, without any SRLG restrictions, this will look like the following output:

```
*A:PE-1# tools perform router mpls cspf to 192.0.2.3 
Req CSPF for all ECMP paths
    from: this node to: 192.0.2.3 w/(no Diffserv) class: 0 , setup Priority 7, Hold Prior-
ity 0 TE Class: 7 
CSPF Path
To : 192.0.2.3 
Path 1 : (cost 20)
    Start: 192.0.2.1 
   Egr: 192.168.1.1 -> Ingr: 192.168.1.2 (met 10)
   Egr: 192.168.5.1 -> Ingr: 192.168.5.2 (met 10)
    End: 192.0.2.3 
*A:PF-1#
```
Given a restriction on **srlg-group blue** (grp-id =1), the result is as follows.

```
*A:PE-1# tools perform router mpls cspf to 192.0.2.3 srlg-group 1 
Req CSPF for all ECMP paths
   from: this node to: 192.0.2.3 w/(no Diffserv) class: 0 , setup Priority 7, Hold Prior-
ity 0 TE Class: 7 
CSPF Path
To : 192.0.2.3 
Path 1 : (cost 40)
    Start: 192.0.2.1 
Egr: 192.168.2.1 -> Ingr: 192.168.2.2 (met 10)
Egr: 192.168.3.1 -> Ingr: 192.168.3.2 (met 10)
Egr: 192.168.6.1 -> Ingr: 192.168.6.2 (met 10)
     1 SRLGs: 2 
   Egr: 192.168.7.2 -> Ingr: 192.168.7.1 (met 10)
    End: 192.0.2.3 
*A:PF-1#
```
The path will be through PE-4, PE-5 and PE-6.

When a strict restriction is requested on **srlg-group grey**, no valid CSPF path towards the destination can be found. Removing the **strict** restriction results in a successful return of CSPF.

```
*A:PE-1# tools perform router mpls cspf to 192.0.2.3 srlg-group 2 strict-srlg 
Req CSPF for all ECMP paths
    from: this node to: 192.0.2.3 w/(no Diffserv) class: 0 , setup Priority 7, Hold Prior-
ity 0 TE Class: 7 
MINOR: CLI No CSPF path to "192.0.2.3" with specified constraints.
*A:PE-1# tools perform router mpls cspf to 192.0.2.3 srlg-group 2 
Req CSPF for all ECMP paths
```

```
 from: this node to: 192.0.2.3 w/(no Diffserv) class: 0 , setup Priority 7, Hold Prior-
ity 0 TE Class: 7 
CSPF Path
To : 192.0.2.3 (NOT SRLG DISJOINT)
Path 1 : (cost 20)
    Start: 192.0.2.1 
   Egr: 192.168.1.1 -> Ingr: 192.168.1.2 (met 10)
     1 SRLGs: 1 
   Egr: 192.168.5.1 -> Ingr: 192.168.5.2 (met 10)
     1 SRLGs: 2 
    End: 192.0.2.3 
*A:PE-1#
```
The best practice for debugging is to enable debug-tracing on the CSPF process, with following command.

A:PE-1# debug router isis cspf

### **SRLG for FRR**

The fast-reroute mechanism used here is facility link-protection. The SRLG feature is independent of the FRR type and works for all combinations (facility versus one-to-on, link versus node protection).

**Step 1.** Configure an LSP.

An LSP from PE-1 to PE-3 will be created, CSPF based.

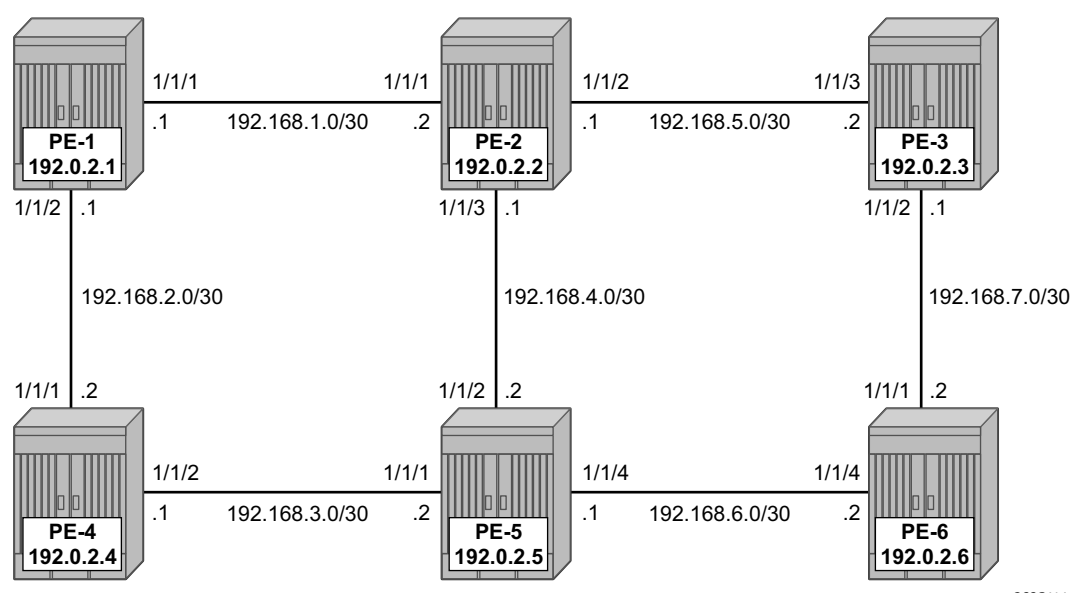

**Figure 178: Path Primary RSVP\_TE LSP**

The configuration of the LSP lsp-PE-1-PE-6-FRR-facility-link is based on an empty path, with FRR facility link protection enabled.

```
*A:PE-1>config>router>mpls# lsp lsp-PE-1-PE-6_FRR_facility-link 
*A:PE-1>config>router>mpls>lsp# info 
----------------------------------------------
                 to 192.0.2.3
                 cspf
                 fast-reroute facility
                     no node-protect
                 exit
                 primary "prim"
                 exit
                 no shutdown
----------------------------------------------
*A:PE-1>config>router>mpls>lsp#
```
To verify the primary path, **oam lsp-trace** command can be used, checking the intermediate nodes.

```
 *A:PE-1# oam lsp-trace lsp-PE-1-PE-6_FRR_facility-link detail 
lsp-trace to lsp-PE-1-PE-6_FRR_facility-link: 0 hops min, 0 hops max, 116 byte packets
1 192.0.2.2 rtt=4.32ms rc=8(DSRtrMatchLabel) 
      DS 1: IfAddr 192.168.5.2 MRU=1500 label=131071 proto=4(RSVP-TE) 
2 192.0.2.3 rtt=11.6ms rc=3(EgressRtr) 
*A:PE-1#
```
To check if the bypass tunnels are up and running, an indication  $(Q)$ can be found in the detail output of **show router mpls ls <x> path detail** as seen in the following output.

```
*A:PE-1# show router mpls lsp lsp-PE-1-PE-6_FRR_facility-link path detail 
===============================================================================
MPLS LSP lsp-PE-1-PE-6_FRR_facility-link Path (Detail)
===============================================================================
Legend :
 @ - Detour Available # - Detour In Use
b - Bandwidth Protected n - Node Protected
    s - Soft Preemption 
===============================================================================
  -------------------------------------------------------------------------------
LSP lsp-PE-1-PE-6_FRR_facility-link Path prim
   -------------------------------------------------------------------------------
LSP Name : lsp-PE-1-PE-6 FRR facility-link Path LSP ID : 12288
From : 192.0.2.1 To : 192.0.2.3
Adm State : Up \qquad \qquad \qquad \qquad \qquad Oper State : Up
Path Name : prim Path Type : Primary
Path Admin : Up Path Oper : Up
OutInterface: 1/1/1 Out Label : 131071
Path Up Time: 0d 00:04:18 Path Dn Time: 0d 00:00:00
Retry Limit : 0 Retry Timer : 30 sec
RetryAttempt: 0 NextRetryIn : 0 sec
SetupPriori*: 7 Hold Priori*: 0
Bandwidth : No Reservation 0per Bw : 0 Mbps<br>
Hop Limit : 255 Class Type : 0
Hop Limit : 255Record Route: Record Record Label: Record
Oper MTU : 1496 Neg MTU : 1496
Adaptive : Enabled Oper Metric : 20
Include Grps: Exclude Grps: 
None None
Path Trans : 1 CSPF Queries: 1
Failure Code: noError Failure Node: n/a
ExplicitHops: 
   No Hops Specified
Actual Hops : 
   192.168.1.1(192.0.2.1) @ Record Label : N/A
 -> 192.168.1.2(192.0.2.2) @ Record Label : 131071
 -> 192.168.5.2(192.0.2.3) Record Label : 131071
ComputedHops: 
   192.168.1.1 -> 192.168.1.2 -> 192.168.5.2 
ResigEligib*: False 
LastResignal: n/a CSPF Metric : 20
 ===============================================================================
```
\* indicates that the corresponding row element may have been truncated.  $*A:PE-1#$ 

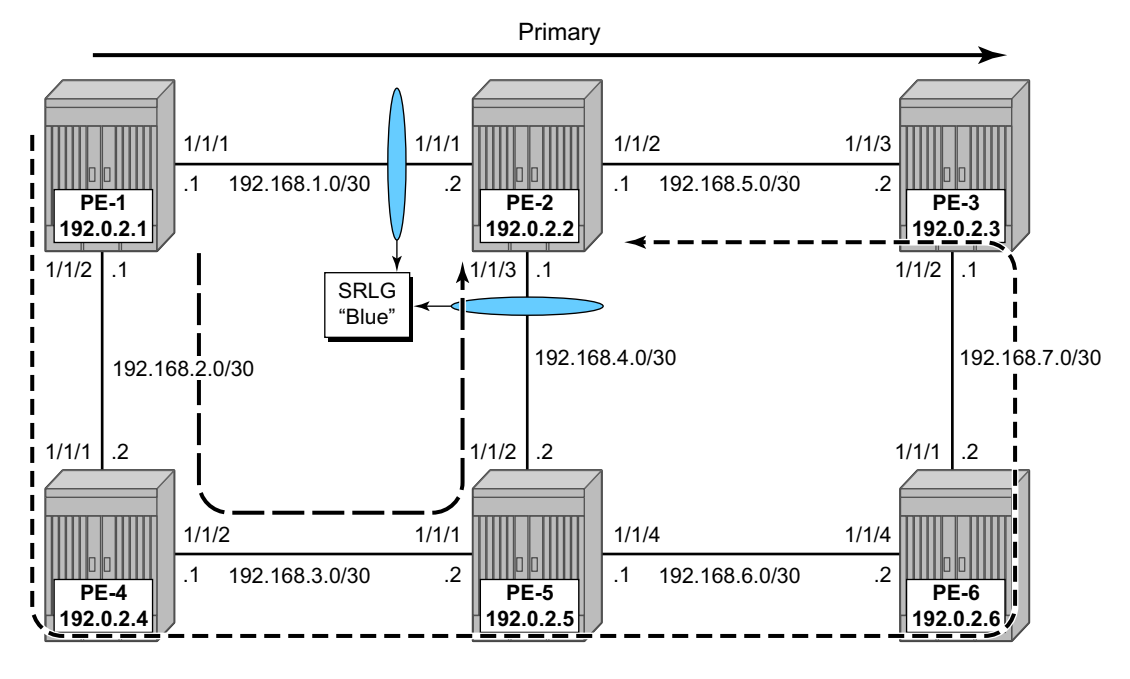

The expected path(s) followed by the bypass tunnels are shown in [Figure 179.](#page-13-0)

**Figure 179: SRLG for FRR Path With and Without SRLG**

<span id="page-13-0"></span>To verify the data path on the point of local repair (PLR), the next CLI commands can be used.

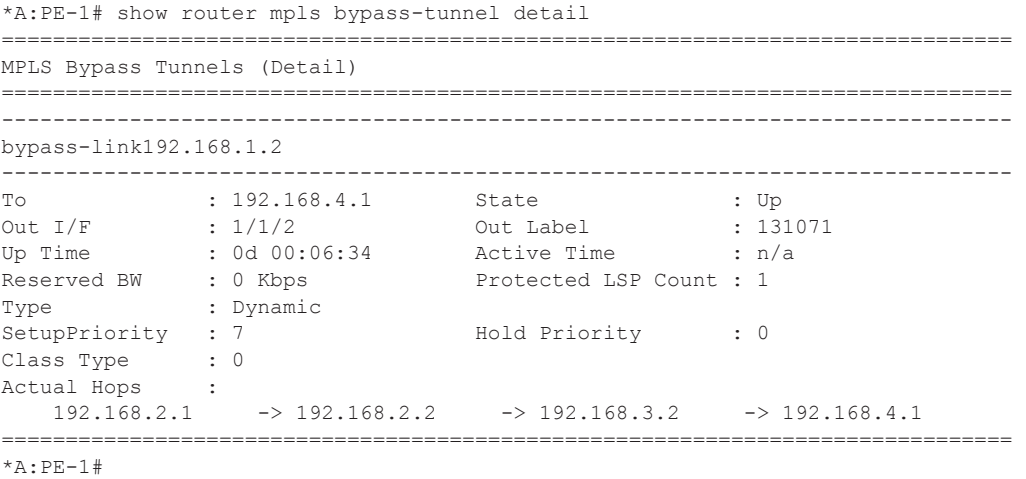

The SRLG restriction is not taken into account at this moment at PLR PE-1. The actual hops are PE-4, PE-5 and PE-3 visualized by the dashed path in [Figure 179](#page-13-0).

To take the SRLG restrictions into account, additional configuration is needed for MPLS.

```
*A:PE-1>config>router>mpls# info 
----------------------------------------------
           admin-group "green" 1
            admin-group "red" 2
            srlg-group "blue" value 1
            srlg-group "grey" value 2
            srlg-group "red" value 3
            interface "system"
            exit
*A:PE-1>config>router>mpls# srlg-
srlg-database srlg-frr srlg-group
*A:PE-1>config>router>mpls# srlg-frr 
  - no srlg-frr
  - srlg-frr [strict]
  <strict> : keyword
*A:PE-1>config>router>mpls# srlg-frr strict 
*A:PE-1>config>router>mpls# info 
----------------------------------------------
            admin-group "green" 1
            admin-group "red" 2
            srlg-frr strict
            srlg-group "blue" value 1
            srlg-group "grey" value 2
            srlg-group "red" value 3
            interface "system"
            exit
*A:PE-1>config>router>mpls#
```
The option **strict** should only be taken if the logical topology allows this. In other words, one must be sure that an alternative path is possible which avoids SRLG-groups.

After applying the SRLG FRR feature, the related LSP needs to be resignaled in order to set up the bypass tunnel with the new constraints.

```
*A:PE-1# tools perform router mpls resignal lsp lsp-PE-1-PE-6_FRR_facility-link path prim 
*A:PE-1#
```
This can be verified with previous commands.

```
*A:PE-1# show router mpls bypass-tunnel detail 
===============================================================================
MPLS Bypass Tunnels (Detail)
===============================================================================
-------------------------------------------------------------------------------
bypass-link192.168.1.2
-------------------------------------------------------------------------------
To : 192.168.5.1 State : Up
Out I/F : 1/1/2 Out Label : 131071
Up Time : 0d 00:06:53 Active Time : n/a
Reserved BW : 0 Kbps Protected LSP Count : 1
Type : Dynamic 
SetupPriority : 7 Hold Priority : 0
Class Type : 0 
Actual Hops : 
 192.168.2.1 -> 192.168.2.2 -> 192.168.3.2 -> 192.168.6.2 
\rightarrow 192.168.7.1 \rightarrow 192.168.5.1
===============================================================================
*A:PE-1#
```
This path is represented by the dotted line in previous figure, taking the SRLG constraints into account.

### **SRLG for Standby Path**

Where SRLG groups will be constraints for bypass tunnels, they will also be a constraint to set-up a secondary path. Looking at the following picture, we expect the secondary path to follow the dotted-line instead of passing over the direct link between PE-5 and PE-2.

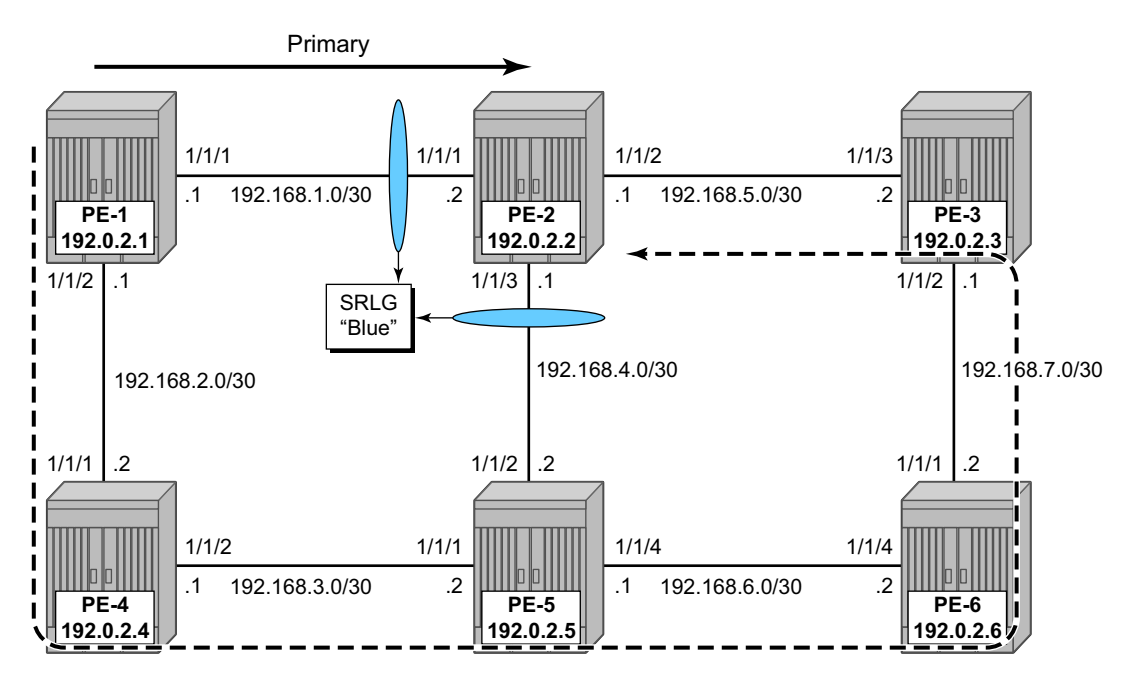

**Figure 180: SRLG for Secondary Path**

The configuration of the LSP will need a specific indication at the level of the secondary path to enable the restriction on the srlg-groups.

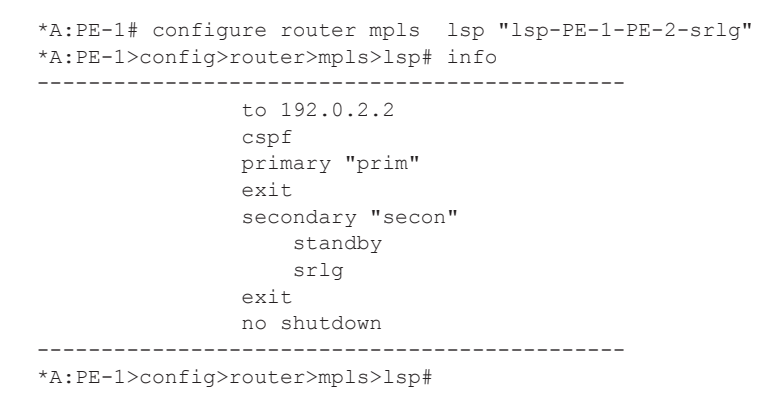

Where both paths are empty paths, the ERO object creation solely relies on CPSF without any specific hop.

To verify the datapath, the detailed output of the **show router mpls** command can be used, as well as the **lsp-trace** OAM command. This output shows both ERO objects of the primary and secondary path.

```
*A:PE-1# show router mpls lsp "lsp-PE-1-PE-2-srlg" path detail 
===============================================================================
MPLS LSP lsp-PE-1-PE-2-srlg Path (Detail)
===============================================================================
Legend : 
 @ - Detour Available # - Detour In Use
b - Bandwidth Protected n - Node Protected
    s - Soft Preemption 
===============================================================================
 -------------------------------------------------------------------------------
LSP lsp-PE-1-PE-2-srlg Path prim
 -------------------------------------------------------------------------------
Actual Hops : 
    192.168.1.1(192.0.2.1) Record Label : N/A
\rightarrow 192.168.1.2(192.0.2.2)
ComputedHops: 
  192.168.1.1 \rightarrow 192.168.1.2
-------------------------------------------------------------------------------
LSP lsp-PE-1-PE-2-srlg Path secon
-------------------------------------------------------------------------------
Actual Hops : 
 192.168.2.1(192.0.2.1) Record Label : N/A
 -> 192.168.2.2(192.168.2.4) Record Label : 131070
 -> 192.168.3.2(192.0.2.5) Record Label : 131069
 -> 192.168.6.2(192.0.2.6) Record Label : 131070
 -> 192.168.7.1(192.0.2.3) Record Label : 131069
 -> 192.168.5.1(192.0.2.2) Record Label : 131069
ComputedHops: 
 192.168.2.1 -> 192.168.2.2 -> 192.168.3.2 -> 192.168.6.2 
\rightarrow 192.168.7.1 \rightarrow 192.168.5.1
Srlg : Enabled 
SrlgDisjoint: True 
ResigEligib*: False 
LastResignal: n/a CSPF Metric : 50
===============================================================================
* indicates that the corresponding row element may have been truncated.
```
 $*A:PE-1#$ 

The **lsp-trace** command can be used for secondary path as well. The intermediate LSRs and the MPLS labels used can be clearly seen.

```
*A:PE-1# oam lsp-trace lsp-PE-1-PE-2-srlg path secon detail 
lsp-trace to lsp-PE-1-PE-2-srlg: 0 hops min, 0 hops max, 116 byte packets
1 192.168.2.4 rtt=1.33ms rc=8(DSRtrMatchLabel) 
     DS 1: IfAddr 192.168.3.2 MRU=1500 label=131069 proto=4(RSVP-TE) 
2 192.0.2.5 rtt=1.78ms rc=8(DSRtrMatchLabel) 
     DS 1: IfAddr 192.168.6.2 MRU=1500 label=131070 proto=4(RSVP-TE) 
3 192.0.2.6 rtt=2.46ms rc=8(DSRtrMatchLabel) 
     DS 1: IfAddr 192.168.7.1 MRU=1500 label=131069 proto=4(RSVP-TE) 
4 192.0.2.3 rtt=2.60ms rc=8(DSRtrMatchLabel) 
     DS 1: IfAddr 192.168.5.1 MRU=1500 label=131069 proto=4(RSVP-TE) 
5 192.0.2.2 rtt=2.60ms rc=3(EgressRtr) 
*A:PE-1#
```
#### **SRLG Database**

In case not all IP/MPLS routers in the area support SRLG, a static SRLG database can be created on the systems which will be used as an additional constraint when performing the CSPF calculation to define the path.

An example can be seen [Figure 181](#page-19-0) where an additional SRLG group (red) is locally on PE-1, with information related to the interface between PE-4 and PE-5.

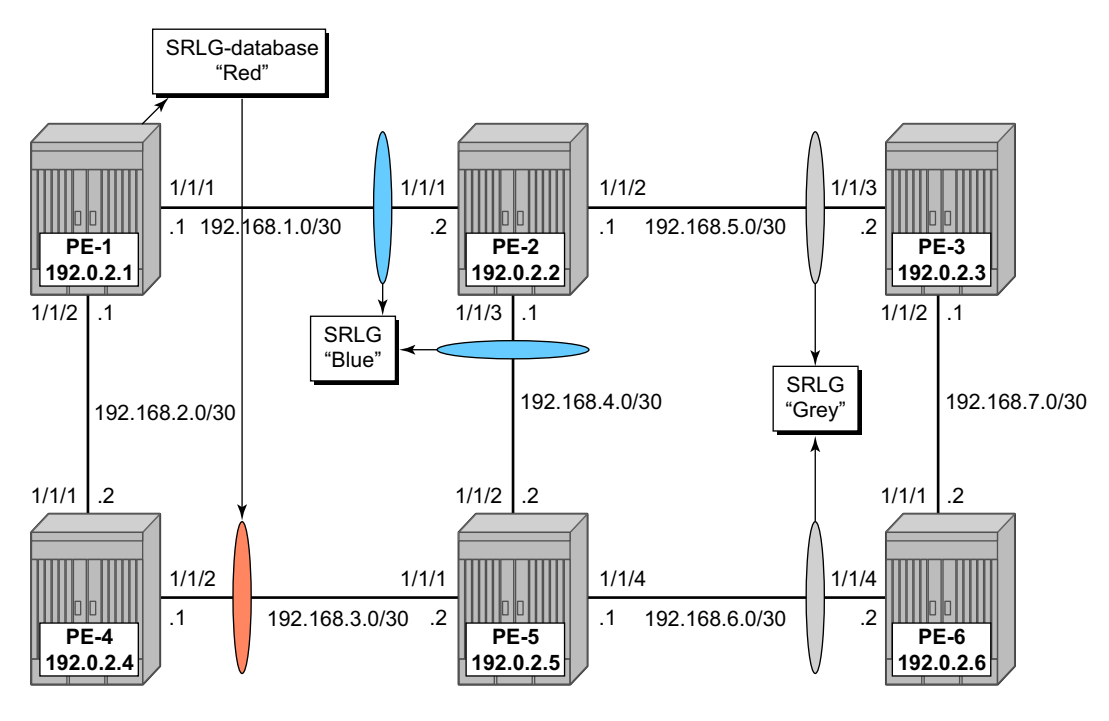

#### **Figure 181: SRLG Database Example**

<span id="page-19-0"></span>\*A:PE-1>config>router>mpls# info

```
----------------------------------------------
             admin-group "green" 1
             admin-group "red" 2
             srlg-group "blue" value 1
             srlg-group "grey" value 2
             srlg-group "red" value 3
             interface "system"
             exit
              interface "int-PE-1-PE-2"
                 admin-group "green"
                  srlg-group "blue"
              exit
              interface "int-PE-1-PE-4"
                 admin-group "red"
              exit
```

```
 srlg-database
    router-id 192.0.2.4
        interface 192.168.3.1 srlg-group "red" 
        no shutdown
     exit
     router-id 192.0.2.5
         interface 192.168.3.2 srlg-group "red" 
         no shutdown 
    exit
 exit
```
Note that this information is only local and will only have effect on CSPF calculations on PE-1, not on the other nodes.

When a CSPF calculation is done for a path from PE-1 to PE-5, the result will be two equal-cost paths. When adding the **srlg-group red** as a restriction, only a single path will be found, passing PE-2.

# <span id="page-21-0"></span>**Conclusion**

Interpreting the SLRG information into the TE database makes it possible to protect an LSP even when multiple IP/MPLS interfaces fail as a result of an underlying transmission failure. Transmission failures can occur quiet often since not all transmission links are 1:1 protected.

SRLG groups in MPLS provide a very dynamic and simple way to assure LSP FRR path protection on every PLR throughout the followed LSP path. The SRLG groups are also taken into account when defining the ERO for secondary paths, at least if the configured secondary path is empty.

For interoperability reasons the SRLG-database is available, as systems can link interface to an SRLG with interconnecting systems that do not support the SRLG feature; hence they can not advertise the SRLG information through the IGP.

Note that the creation and maintenance of an SRLG database requires operational effort and systems that do not support SRLG will never take any SRLG information into account during CSPF calculation for the creation of FRR bypass or detour tunnels.